## Understanding Metrics

Last Modified on 05/16/2024 4:24 pm EDT

**Applies To: ■ PoliteMail Desktop ■ PoliteMail Online** □ PoliteMail O365

## **Version:** □ 4.94 □ 4.97 ■ **5.x**

The most common type of chart you will see when viewing a Metrics Report in version 5 is the pie chart. Each of these shows various metrics, defined in the glossary below.

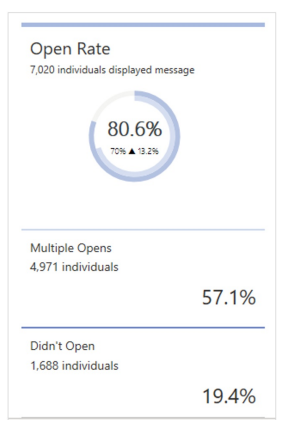

If you sent the message using Individual Measurement, you can click on any metric and get a list of recipients who interacted with the message.

- The outer circle represents the value on the message you are viewing.
- The inner circle represents this value against your company average.
- The large center percentage is the metric for the message.
- The smaller percentage is the metric for the company average. A triangle pointing up (▲) indicates the message performed better than the average, and a triangle pointing down (▼) indicates the email performed below the average.
- The percentage to the right of the triangle shows the amount of the variance.

If exporting your results report to Excel, you may see more fields than what displays on screen. You can find a more detailed description of each field here.

## Metrics Glossary

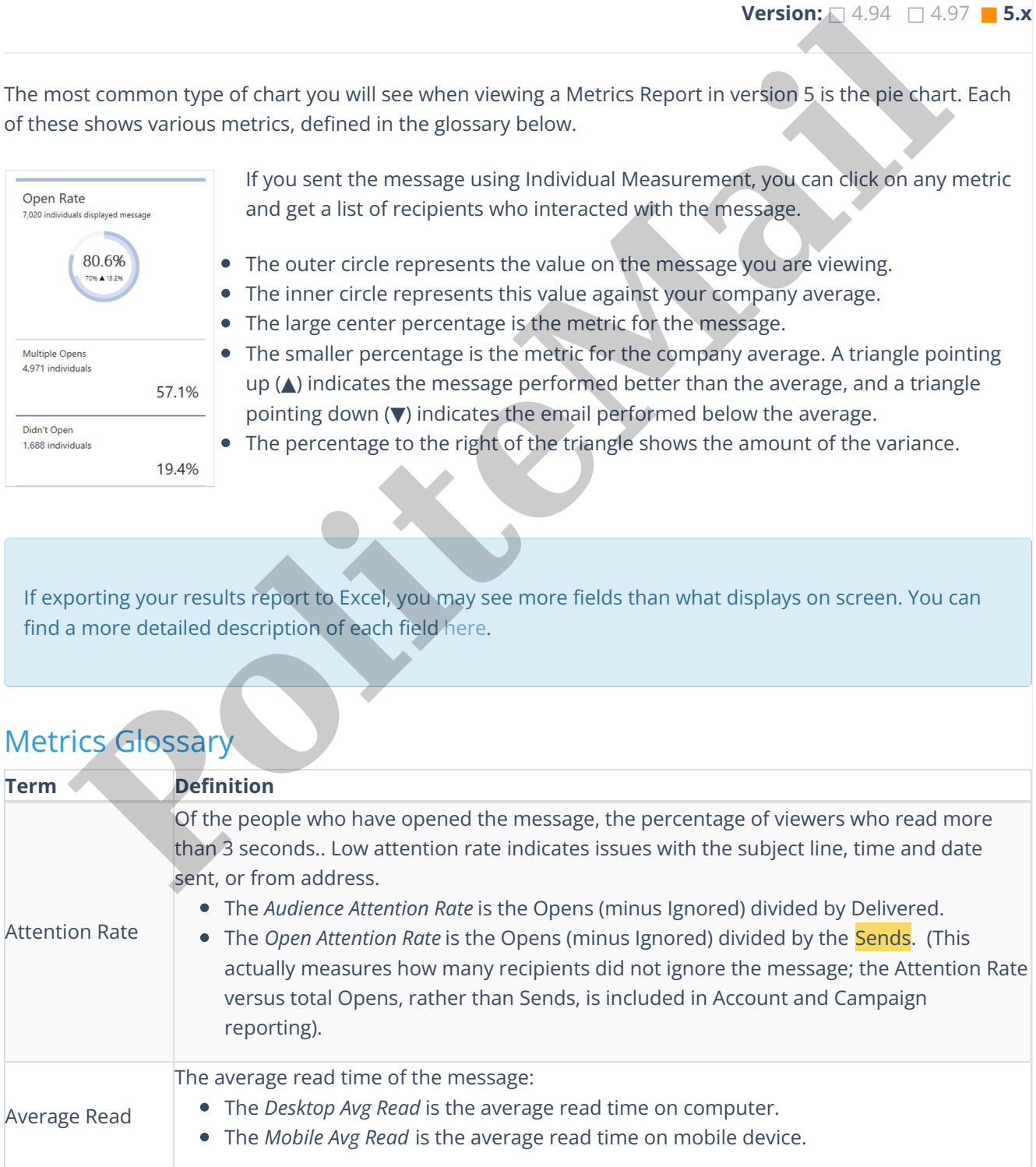

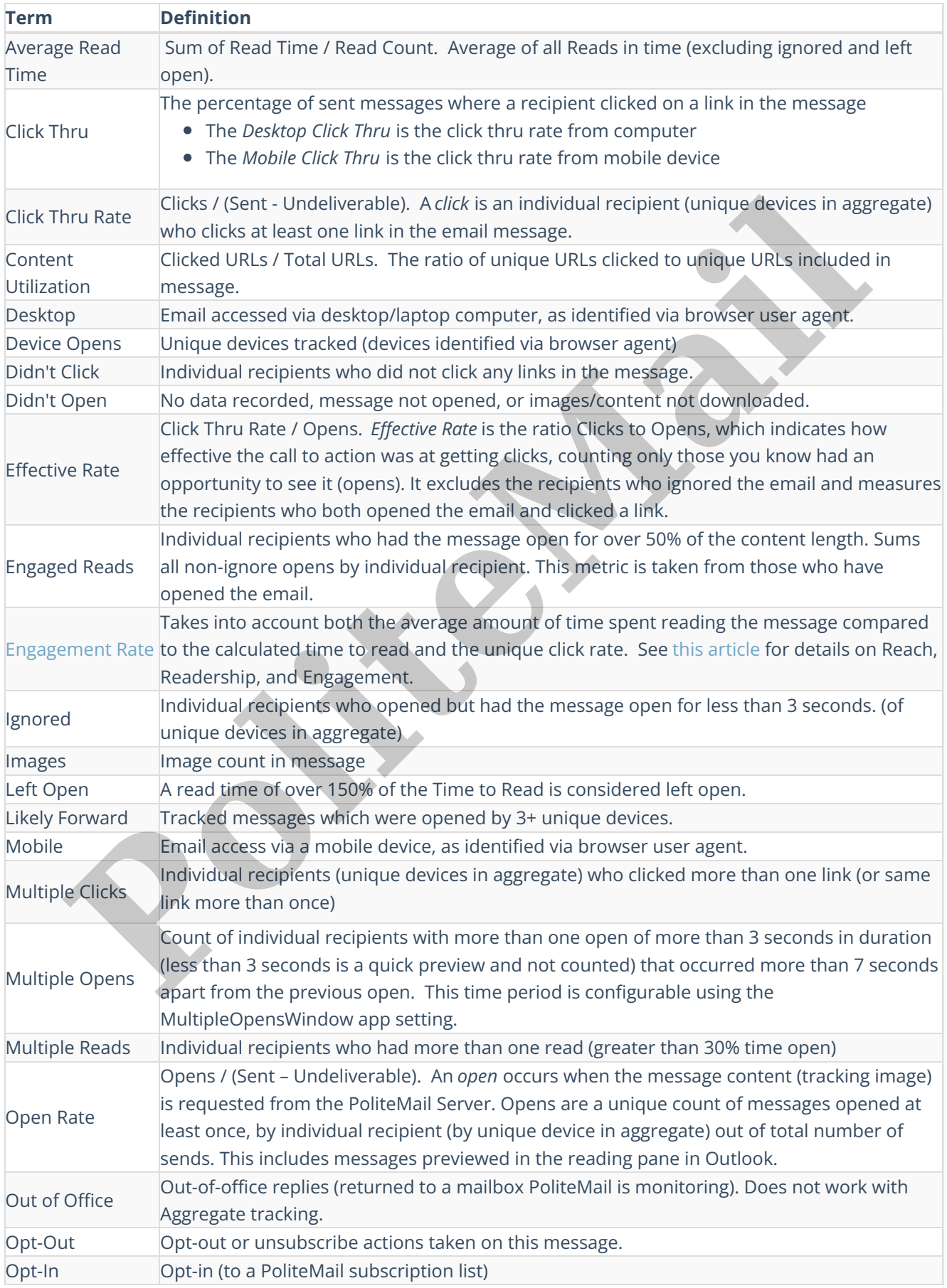

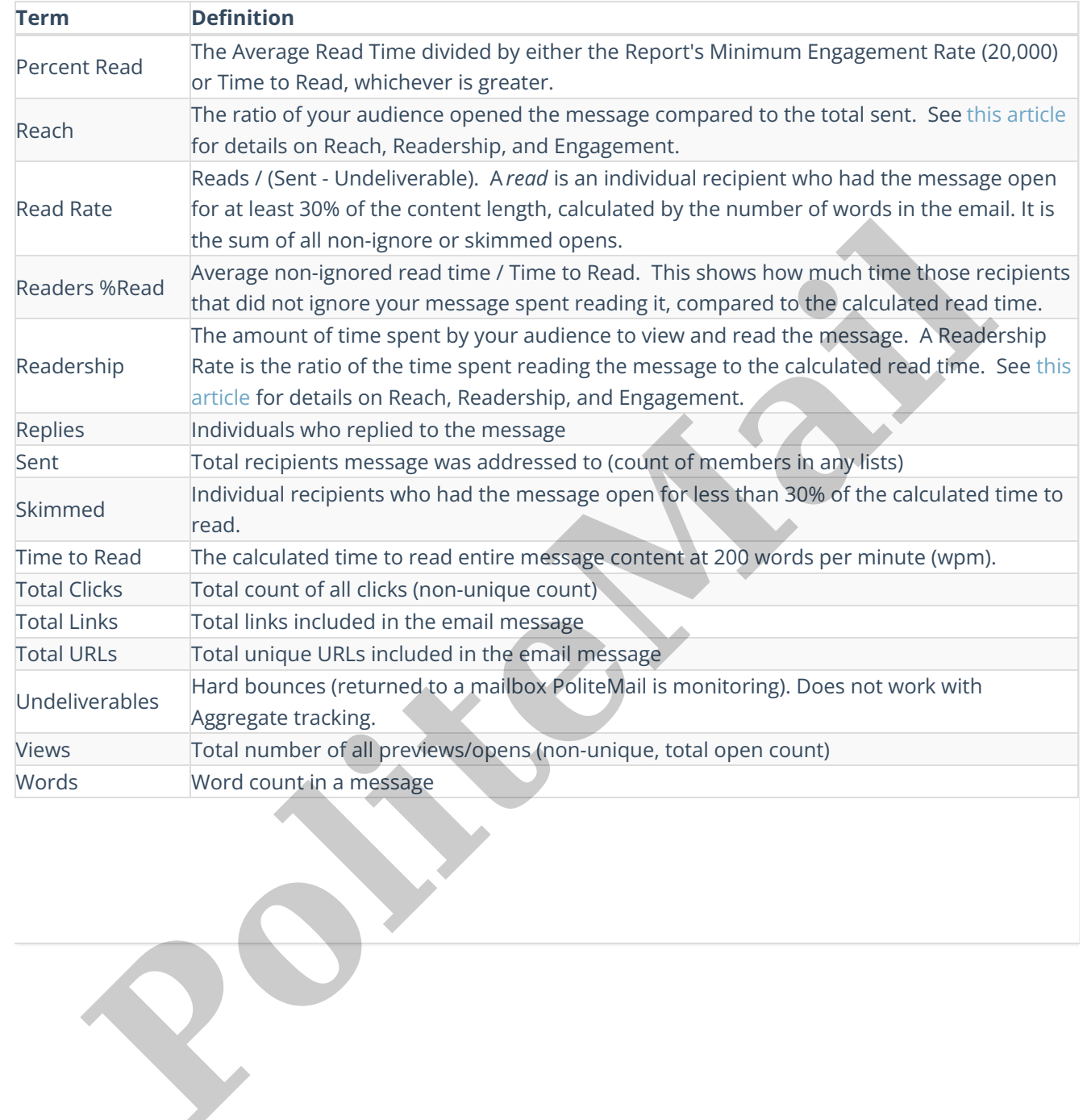